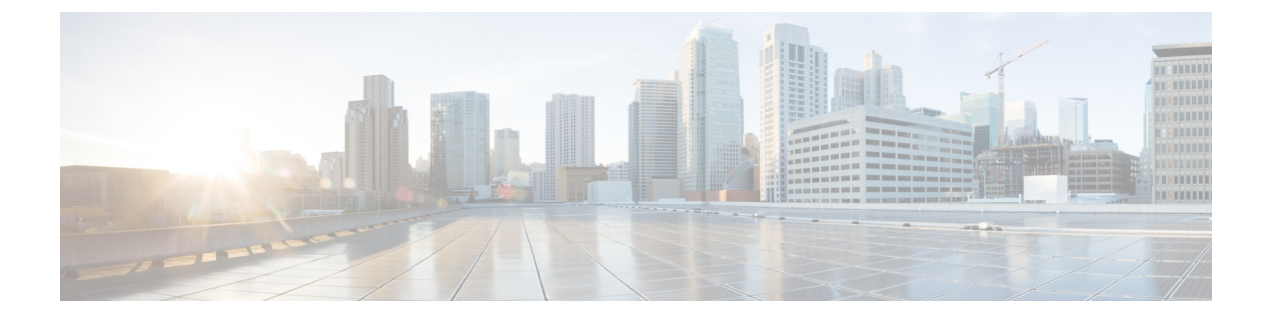

## **Cisco FastLocate** の設定

• Cisco [FastLocate](#page-0-0) の設定 (1 ページ)

## <span id="page-0-0"></span>**Cisco FastLocate** の設定

CiscoFastLocateテクノロジーは接続されたワイヤレスクライアントのロケーション更新レート を向上させ、これによりCiscoDNASpacesがより多くのロケーションデータポイントをキャプ チャできます。

可能な場合、デバイスの位置計算にデータパケットとプローブフレームからの RSSI が使用さ れます。RSSI展開の良好なロケーション精度テストの結果は10メートルです。CiscoFastLocate によりこの結果の精度が改善することはありません。ただし、アクティブデバイスの更新頻度 が 30 秒に 1 回以上の場合、結果は 10 メートル未満の値に改善されます。

CiscoFastLocate テクノロジーは、中央でスイッチされる WLAN と FlexConnect(ローカルでス イッチされる WLAN)の両方で使用できます。

次の コントローラ が Cisco FastLocate をサポートしています。

- シスコ ワイヤレス コントローラ リリース 8.1.123.0 でサポート
- Cisco Catalyst 9800 シリーズ ワイヤレス コントローラ のすべてのリリースでサポート

次の Wi-Fi 6 のアクセスポイントが Cisco FastLocate をサポートしています。

- Cisco Aironet 9120 シリーズ アクセスポイント
- Cisco Aironet 9130 シリーズ アクセスポイント

次のアクセスポイントが Cisco FastLocate をサポートしています。

- Cisco Aironet 2800 シリーズ アクセス ポイント
- Cisco Aironet 3800 シリーズ アクセス ポイント
- Cisco Aironet 4800 シリーズ アクセス ポイント

## **Cisco FastLocate** の設定方法

このタスクでは、ネットワークで Cisco FastLocate を有効にする方法を示します。また、Cisco DNA Spaces がクライアントデバイスから Cisco FastLocate パケットを受信しているかどうかを 確認する方法も示します。

**[Packet rate frequency]**:すべてのアクティブデバイスおよび関連付けられたデバイスから、 Cisco DNA Spaces は 10 秒ごとにパケットを受信します。標準 RSSI の場合、パケットの頻度は デバイスのプロービングによって異なります。ただし、Wi-Fi プローブパケットの一般的な頻 度は 30 秒から 1 分です。

## 始める前に

- Cisco FastLocate のサポートされているアクセスポイントが、コントローラ のインストー ル済みバージョンと互換性があることを確認します。コントローラ のバージョンが Cisco DNA Spaces と互換性があるかどうかを確認するには[、互換性マトリクス](https://www.cisco.com/c/en/us/td/docs/wireless/cisco-dna-spaces/connector/b_connector/m_compatibility-matrix.html)を参照してくだ さい。
- Cisco CMX と Cisco DNA Spaces の両方のアカウントが同じ コントローラ に接続されてい る場合は、Cisco CMX の Hyperlocation を無効にして、Cisco FastLocate ストリームを Cisco DNA Spaces で使用できるようにします。

ステップ **1** コントローラ の Hyperlocation を有効にします。

手順については、インストールされているバージョンのそれぞれの設定ガイドを参照してください。

Cisco Catalyst 9800 シリーズ ワイヤレス コントローラ については、『**Cisco Catalyst 9800 Series [Wireless](https://www.cisco.com/c/en/us/td/docs/wireless/controller/9800/config-guide/b_wl_16_10_cg/cisco-hyperlocation.html) Controller Software Configuration Guide**[』を参照してください。](https://www.cisco.com/c/en/us/td/docs/wireless/controller/9800/config-guide/b_wl_16_10_cg/cisco-hyperlocation.html)

ステップ **2** Cisco DNA Spaces:検出と検索 上で Cisco FastLocate を有効にします。

Cisco DNA Spaces:検出と検索 ダッシュボードに移動し、左側のナビゲーションペインで **[Configure]** をク リックし、**[Fast Locate]** を有効にします。

図 **<sup>1</sup> : Cisco DNA Spaces**:検出と検索 で **Cisco FastLocate** を有効にする

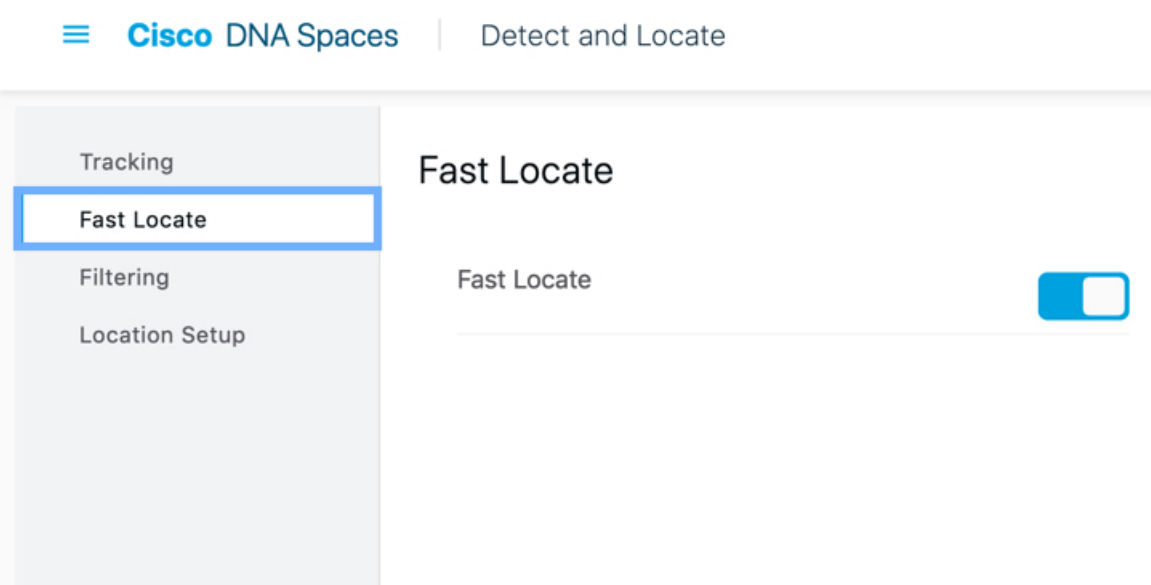

ステップ **3** Cisco DNA Spaces:検出と検索 がクライアントデバイスから Cisco FastLocate RSSI パケットを受信してい るかどうかを確認します。

> Cisco DNA Spaces:検出と検索 ダッシュボードに移動し、クライアントデバイスの **Compute\_Type** が 「Fastlocate\_RSSI」かどうかを確認します。

- CiscoFastLocateを有効にした後でも、次の場合に、クライアントデバイスでRSSIの**Compute\_Type** が引き続き表示されることがあります。 (注)
	- クライアントデバイスがアクティブでない場合。
	- たとえば、クライアントデバイスのタイプによって、iPad や特定の携帯電話でこれが確認で きる場合があります。

I

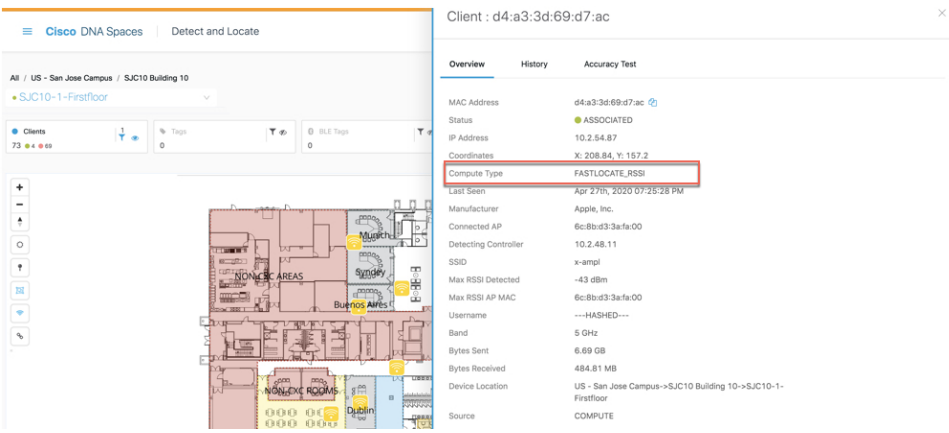